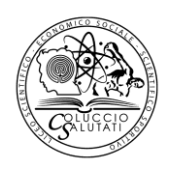

## **LICEO STATALE "COLUCCIO SALUTATI"**

LICEO SCIENTIFICO - LICEO SCIENTIFICO a indirizzo sportivo LICEO SCIENZE UMANE opzione economico-sociale

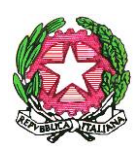

[ptps03000x@istruzione.it](mailto:ptps03000x@istruzione.it) - [www.liceosalutati.it](http://www.liceosalutati.it/) Tel 0572 78186 – fax 0572 74360 Via Marconi, 71 - 51016 Montecatini Terme (PT) COD. FISC. 81003610474

### **CIRCOLARE DELLA PRESIDENZA n. 251**

Alla cortese attenzione

- degli studenti
- delle loro famiglie
- dei docenti
	- del personale ATA
		- $\triangleright$  al sito web

### **OGGETTO: Breve guida per realizzare la didattica a distanza**

Con la presente circolare vengono fornite alcune indicazioni a cura dell'animatore digitale, prof. Stefano Gori, per realizzare la didattica a distanza.

#### **INDICAZIONI PER LA DIDATTICA A DISTANZA**

I docenti possono scrivere regolarmente i compiti e gli argomenti assegnati sul registro elettronico Didup, in modo da favorire lo studio autonomo domestico.

Naturalmente ogni docente può continuare ad utilizzare gli strumenti di e-learning già sperimentati.

Si elencano alcuni link a risorse gratuite che possono essere utili in questa fase; probabilmente ci sono molte altre offerte libere, che vi chiediamo di condividere con tutti, perché non c'è nessun intento di favorire questo o quel prodotto a scapito di altri.

### **QUEST BASE (SOLO PER LA VALUTAZIONE)**

QuestBase è un'applicazione web multipiattaforma che offre tutte le funzionalità per creare e gestire questionari, test, quiz, verifiche, certificazioni e esami erogati direttamente on-line. La versione gratuita ha alcune limitazioni e bisogna accedere tramite Fidenia.

• Video introduttivo:<https://youtu.be/ewoWrajByRs>

### **PADLET (SOLO PER LA CONDIVISIONE)**

Per condividere testi, link, immagini, video, giochi didattici, mappe e documenti di vario genere, un po' come su una LIM, è possibile usare applicazioni che non richiedono alcuna installazione e sono accessibili da qualsiasi dispositivo dotato di connessione ad Internet. Un ottimo esempio di facile utilizzo è **Padlet**. I docenti possono invitare a collaborare i colleghi, inserire materiali anche multimediali, già presenti sul web o prodotti da loro stessi, e condividerli con gli studenti, che avranno la possibilità di inserire i loro commenti (con possibilità di approvazione preventiva da parte del docente).

- Video introduttivo<https://youtu.be/WovGuY1ZSsk>
- Esempio<https://padlet.com/dagre76/2c4eutbo9mm>

### **LA PROPOSTA GOOGLE (GOOGLE SUITE FOR EDUCATION)**

# **LICEO STATALE "COLUCCIO SALUTATI"**

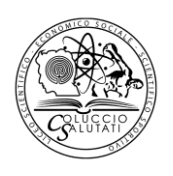

LICEO SCIENTIFICO - LICEO SCIENTIFICO a indirizzo sportivo LICEO SCIENZE UMANE opzione economico-sociale

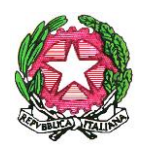

[ptps03000x@istruzione.it](mailto:ptps03000x@istruzione.it) - [www.liceosalutati.it](http://www.liceosalutati.it/) Tel 0572 78186 – fax 0572 74360 Via Marconi, 71 - 51016 Montecatini Terme (PT) COD. FISC. 81003610474

Il Liceo Statale "C. Salutati" è iscritto come Istituto di Istruzione ai servizi della Suite. Fra i servizi abbiamo spazio di archiviazione illimitato (Google Drive) che possiamo utilizzare anche per archiviare materiali per la didattica a distanza. L'app di punta della suite è Google *Classroom*.

• Video introduttivo: <https://youtu.be/yOqrfHTW9XI> (seguono diversi video di approfondimento).

Il docente che intende provare questo percorso deve farsi rilasciare un account del tipo: [nome.cognome@liceosalutati.it](mailto:nome.cognome@liceosalutati.it) , se già non lo possiede.

## **LA PROPOSTA MICROSOFT EDU (OFFICE 365 A1 FOR FACULTY)**

Il Liceo Statale "C. Salutati" è iscritto come Istituto di Istruzione ai servizi della Suite.

• Video introduttivo: <https://youtu.be/lpUgSyBLN7k>

Il docente che intende provare questo percorso deve farsi rilasciare un account del tipo: [nome.cognome@liceosalutati.onmicrosoft.it,](mailto:nome.cognome@liceosalutati.onmicrosoft.it) se già non lo possiede.

Se un docente intende usare *Team* con la classe è necessario creare anche per ciascuno studente un account dello stesso tipo. Microsoft Skype si può usare, invece, anche senza account Microsoft.

## **LA PROPOSTA REPUBBLICA@SCUOLA**

Il Liceo Statale "C. Salutati" è iscritto come Istituto di Istruzione ai servizi di Repubblica@Scuola. Si tratta di un sito-giornale per gli studenti per pubblicare articoli, confrontarsi con i giornalisti e partecipare a concorsi editoriali. Con le scuole chiuse Repubblica@Scuola diventa classe virtuale:

- Descrizion[e http://bit.ly/2PVaX6L](http://bit.ly/2PVaX6L)
- Pagina del Liceo Statale "C. Salutati": <https://scuola.repubblica.it/toscana-pistoia-lliceosalutati/>

## **LA PROPOSTA ARGO**

In questa pagina: <https://didup.it/didattica-a-distanza> vengono illustrate le soluzioni Argo per la condivisione di materiale tra docenti e studenti, che possono anche essere integrate con gli strumenti gratuiti già disponibili online.

## **VIDEO TUTORIAL ZANICHELLI** (WESCHOOL, EDMODO, …)

- 1. Come creare e condividere una lezione con video, testi, immagini?
	- [Come si fa](https://youtu.be/kpYiS6-Fbbc) *(video)*
	- [In sintesi, passo dopo passo](https://docs.google.com/presentation/d/1bt55JhLm-Ak6iNSzp5n_S4h4UqMMxZL6SE6Y60cepiE/edit#slide=id.p3) *(tutorial in PDF)*
- 2. Come fare una lezione in diretta?
	- [Come si fa \(video\)](https://youtu.be/n-ExnwF6LEk)
	- [In sintesi, passo dopo passo](https://docs.google.com/presentation/d/1eeQMLfcEuhbE73_ymheiC1Wh9vR27uzqd0RDThKTvrs/edit?usp=sharing) (tutorial in PDF)
- 3. Come registrare e condividere una lezione?
	- [Come si fa \(video\)](https://www.youtube.com/watch?v=gxKTsD7K-kw)
	- [In sintesi, passo dopo passo](https://drive.google.com/open?id=1siKlB8oH3qnOcq0SWu8QdmRjIKS_gQPb58M6QnOdzQk) (tutorial PDF)

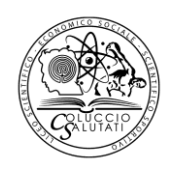

# **LICEO STATALE "COLUCCIO SALUTATI"**

LICEO SCIENTIFICO - LICEO SCIENTIFICO a indirizzo sportivo LICEO SCIENZE UMANE opzione economico-sociale

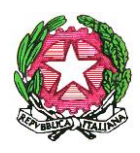

[ptps03000x@istruzione.it](mailto:ptps03000x@istruzione.it) - [www.liceosalutati.it](http://www.liceosalutati.it/) Tel 0572 78186 – fax 0572 74360 Via Marconi, 71 - 51016 Montecatini Terme (PT) COD. FISC. 81003610474

- 4. Come far esercitare una classe?
	- [Come si fa](https://youtu.be/oZHhRYhNZZI) (video)
	- [In sintesi, passo dopo passo](https://drive.google.com/open?id=1v58GdpU1qGSkYiKLeuQub8ihHoPV_cHAod0eTp9CkMc) (tutorial in PDF)

Inoltre: biblioteca, una risorsa solo per italiano (triennio)

- [Come si fa](https://youtu.be/mIDqgp6_X-c) (video)
- [In sintesi, passo dopo passo](https://docs.google.com/presentation/d/1vBx2q5gSKByvtSE4PYAWN4y_VzZi0IXPJz0LU0Wp9MA/edit) (tutorial in PDF)

Si invita infine a consultare la specifica sezione del sito del Ministero dell'Istruzione: <https://www.istruzione.it/coronavirus/didattica-a-distanza.html>

Montecatini Terme, 6 marzo 2020

Dirigente Scolastico *Prof. Graziano MAGRINI (Firma autografa sostituita a mezzo stampa ai sensi dell'art. 3, comma 2 del D.Lgs. 39/1993)*